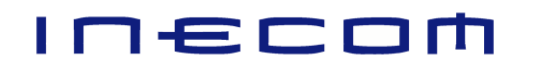

## Product Data Sheet for Warehouse Management System

The Inecom Warehouse Management System integrates seamlessly with SAP Business One's inventory and warehouse modules, providing real-time updates via hand-held terminals.

This is a comprehensive WMS solution which runs on mobile barcode computers/ hand-held terminals. The mobile computers can be connected to the SAP server via Wi-Fi or SIM card.

Unlike other 3<sup>rd</sup>-party WMS solutions which require integration between two sets of inventory data, this solution uses SAP's datasets and supports standard SAP functions like Draft Documents, Approval Workflow, Batch and Serial Number management.

Overview of Features

1. Goods Receipt PO – this Goods Receipt function on the hand-held device will validate against the Purchase Order created in Business One. The items can be received in a staging area, before being transferred to the storage bin location.

Other functions include;

- a. Items can be received in Batch or Serial Number, depending on the setup in the Item Master file.
- b. The WMS system can automatically generate Batch Numbers and expiry dates.
- c. Items can be received in the Purchase Order's Unit of Measure (UOM), which may be different from the stocking unit.
- d. If the Quality Control add-on is installed, items which require quality checks will be quarantined based on the setup of the QC function before they can be issued.
- 2. Supplier Return from GRPO this Goods Issue function on the hand-held device will return items against a Goods Receipt PO document.
- 3. Supplier Return (direct) this Goods Issue function on the hand-held device is for the issue of goods without the Goods Receipt PO document.
- 4. Pick List after generating the Pick List from Business One, items can be picked on the hand-held device. Two options are available – the pickers can pick the items using a hardcopy Pick List with bar code, or using the paperless option where the WMS system will prompt the picker on the device. Other functions include;
	- a. The items to be picked will be sorted by ascending order of the bin locations.
	- b. After all the items are picked, the WMS system can automatically generate a Delivery Note depending on the setup.
	- c. After all the items are picked, the WMS system can automatically generate an AR Invoice depending on the setup.
- 5. Customer Return from Delivery Note this Goods Receipt function on the hand-held device will return items against a Delivery Note document.
- 6. Customer Return (direct) this Goods Receipt function on the hand-held device is for the receipt of goods without the Delivery Note document.
- 7. Credit Memo from AR Invoice this Goods Receipt function on the hand-held device will receive items against an AR Credit Note document.
- 8. Credit Memo from Return Request this Goods Receipt function on the hand-held device will receive items against a Return Request document.
- 9. Inventory Goods Receipt the warehouse user can use this Goods Receipt function on the hand-held device to receive items.
- 10.Inventory Goods Issue the warehouse user can use this Goods Issue function on the hand-held device to issue items.
- 11.Bin Transfer the warehouse user can use this function to transfer items from one bin location to another.
- 12.Warehouse Transfer based on Transfer Request the warehouse user can use this function to transfer items from one bin location to another based on the Transfer Request document.
- 13.Stock Count after the Stock Counting document is created in Business One, the warehouse user can use the Stock Count function on the hand-held device to perform stock take.
- 14.Production Issue this Goods Issue function on the hand-held device will issue components against a Production Order document.
- 15.Bar Code Label Printing
	- o Print item labels (Code 39).
	- o Print bin location labels (Code 39).
	- o Print item bar code labels from Goods Receipt (Code 39).